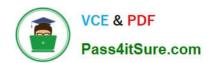

# 9A0-142<sup>Q&As</sup>

Adobe InDesign CS5 ACE Exam

## Pass Adobe 9A0-142 Exam with 100% Guarantee

Free Download Real Questions & Answers PDF and VCE file from:

https://www.pass4itsure.com/9a0-142.html

100% Passing Guarantee 100% Money Back Assurance

Following Questions and Answers are all new published by Adobe
Official Exam Center

- Instant Download After Purchase
- 100% Money Back Guarantee
- 365 Days Free Update
- 800,000+ Satisfied Customers

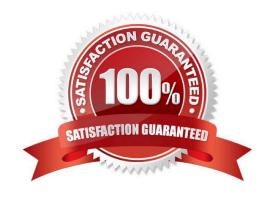

# VCE & PDF Pass4itSure.com

#### https://www.pass4itsure.com/9a0-142.html

2024 Latest pass4itsure 9A0-142 PDF and VCE dumps Download

#### **QUESTION 1**

You are creating a document in InDesign CS5. When you place an InDesign file and select Show Import Options in the Place dialog box, a dialog box appears.

Which of the following options in the dialog box specifies how much of the page, or pages to place; the page itself, or the bleed or slug area on the pasteboard?

- A. Crop to
- B. Pages
- C. Crop pages
- D. Show preview

Correct Answer: A

The Crop to option specifies how much of the page, or pages to place; the page itself, or the bleed or slug areas on the pasteboard.

Answer: D is incorrect. The Show preview option previews a page before you place it. You can type a page number or click the arrows to preview a page in a multi-page document.

Answer: B is incorrect. The Pages option specifies the pages you want to place; such as the page displayed in the preview, all pages, or a range of pages.

Answer: C is incorrect. This is an invalid answer option.

#### **QUESTION 2**

You are creating a document. You have to export content of this document to an XML file. So, you are tagging page items.

Which of the following statements are true about tagging? Each correct answer represents a complete solution. Choose all that apply.

- A. You cannot tag text or images on a master page.
- B. You can apply only one tag to a graphics frame.
- C. You cannot tag a group of objects.
- D. You cannot tag a footnote

Correct Answer: BCD

When you are tagging page items, you should note the following points: You can apply tags to stories as well as to text within stories. You can apply only one tag to a story. When you tag a frame in a threaded story, all the other frames in the story, along with any overset text, are assigned the same tag. You can apply only one tag to a graphics frame. When you tag a graphics frame, InDesign records a reference to the location of the graphic. You cannot tag a group of objects. To tag an item that is part of a group, use the Direct Selection tool to select the item. When you tag text within a tagged element (such as a paragraph within a story), it appears as a child of the existing element in the Structure pane.

# VCE & PDF Pass4itSure.com

#### https://www.pass4itsure.com/9a0-142.html

2024 Latest pass4itsure 9A0-142 PDF and VCE dumps Download

You can tag text or images on a master page, but only one instance of the corresponding element appears in the Structure pane regardless of how many times the item appears on the document pages.

#### **QUESTION 3**

Which of the following panels allows you to detect the number of text and image errors in your document?

- A. Links Panel
- B. Swatches Panel
- C. Preflight panel
- D. Pages Panel

Correct Answer: C

The Preflight panel is a feature of InDesign CS5 that warns of the problems that could prevent a document or book from printing or outputting as expected while a document is being edited. These problems include missing files or fonts, low-resolution images, overset text, and a number of other conditions. The preflight settings can be configured to define which conditions are detected. These preflight settings are stored in preflight profiles for easy reuse. To open the Preflight panel, choose Window > Output > Preflight, and double-click the Preflight icon at the bottom of the document window. The Preflight icon is green if no errors are detected or red if errors are detected. The Preflight panel is shown in the image below.

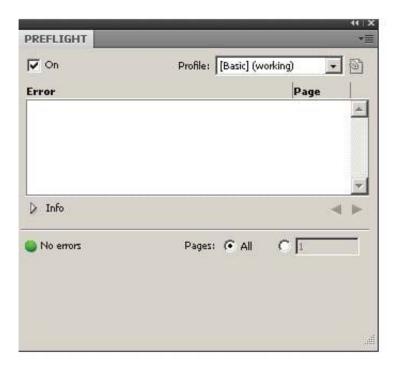

Answer D is incorrect. The Pages panel is used in InDesign to work with document pages as well as master pages. It allows a user to create pages, which can be blank pages or based on a master page. hese pages can be moved, copied, and deleted, as well as for retrospectively applying a master. The Pages panel also provides an excellent method to navigate through longer documents. To open the Pages panel, choose Window > Pages, or press Control+F12 on the keyboard. The Pages panel is shown in the image below: Answer: B is incorrect. The Swatches panel stores colors. It is used to import, export, delete, and modify the color palette. Besides, a user can store custom colors in the Swatches panel. To add a color in the Swatches panel, move the cursor to the empty area of the Swatches

### https://www.pass4itsure.com/9a0-142.html

2024 Latest pass4itsure 9A0-142 PDF and VCE dumps Download

panel (the cursor will change into the paint bucket) and click. To access the Swatches panel, select Window > Swatches.

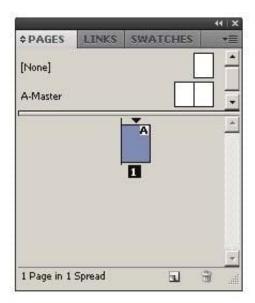

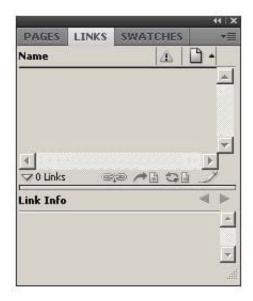

#### **QUESTION 4**

Fill in the blank with the appropriate feature of InDesign CS5. The panel in InDesign CS5, is used to quickly see where transparency occurs on a page and to alert service providers to the areas that contain transparency.

Correct Answer: Flattener review

The Flattener Preview panel is used to see what page items (typically those with transparency) are flattened (made solid) during printing or exporting to Encapsulated PostScript (EPS), Scalable Vector Graphics (SVG, a vector format for the Web), or Portable Document Format (PDF) format. Flattening occurs for printing devices and graphics export formats that do not support transparency. To open the Flattener Preview panel, Choose Window > Output > Flattener.

### https://www.pass4itsure.com/9a0-142.html

2024 Latest pass4itsure 9A0-142 PDF and VCE dumps Download

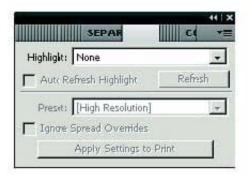

Flattener Preview panel

#### **QUESTION 5**

Which of the following elements are tagged in an XML file when you export a layout to the XML file after auto-tagging? Each correct answer represents a complete solution. Choose all that apply.

- A. Footnotes
- B. Graphics
- C. Text frames
- D. Table cells

Correct Answer: BCD

Text frames, Table cells, and Graphics are the elements which are tagged in an XML file when you export a layout to the XML file after auto-tagging.

Answer: A is incorrect. Footnote is the only element that is not tagged in an XML file when you export a layout to the XML file after auto-tagging. What is a footnote? Footnote is a note of text placed at the bottom of the same page in a book or a document. It gives reference to a word or a group of words. A footnote is flagged by a superscript number, which is followed by the text.

9A0-142 Practice Test

9A0-142 Study Guide

9A0-142 Exam Questions